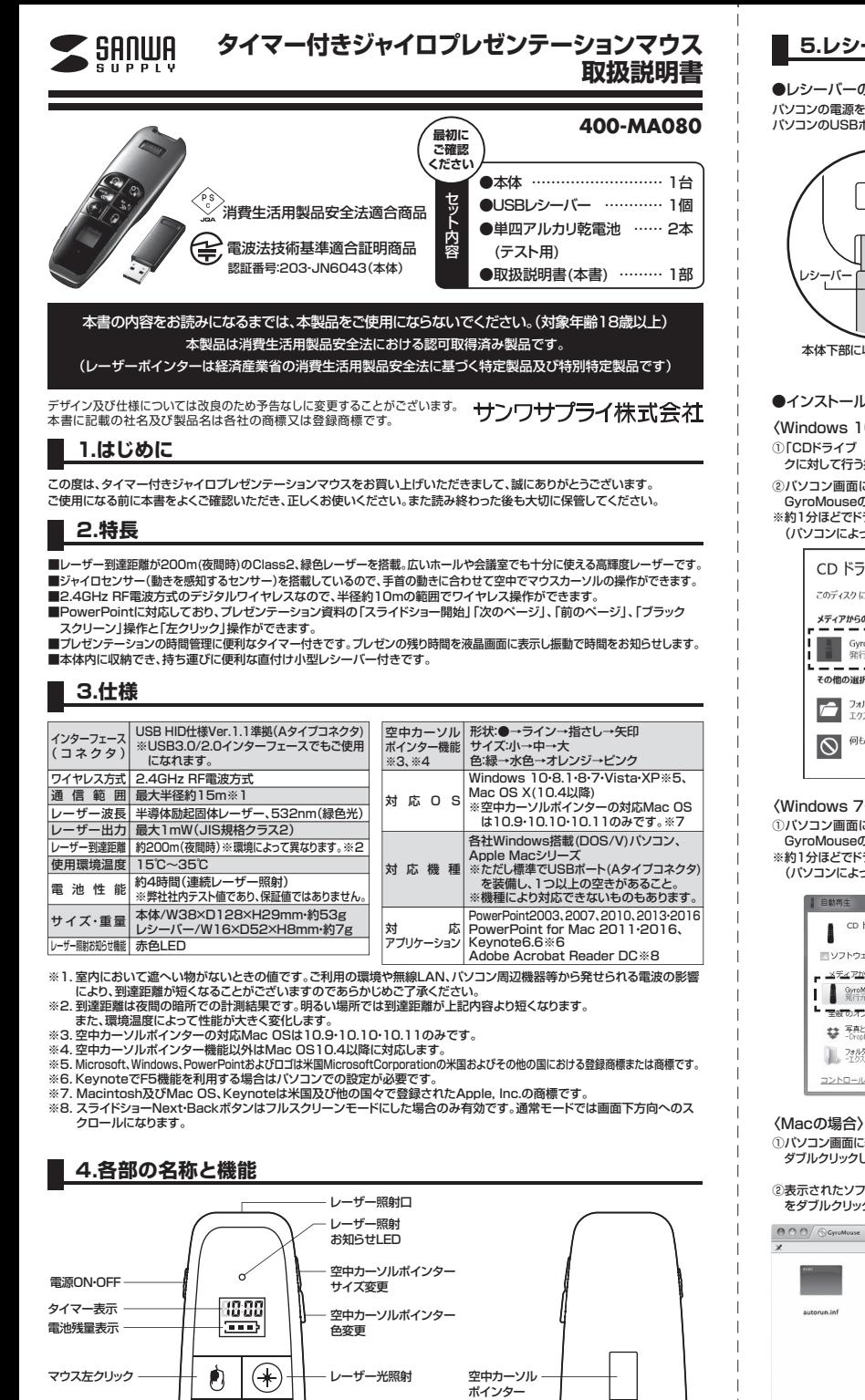

空中カーソル ─────────────── ◇ ノー タイマー設定 / 開始 起動時 マウスカーソル ※GyroMouse 終了時

 $\ll$   $\gg$ 

スライドショーBack スライドショー開始

### ポインター形状変更 eubhú 雷池カバー レシーバー **各ボタンの機能 7**レゼンテーションで使用するスライドショーを表示してください。<br>- 各**ボタンの機能** 各ボタンを使用し、ブレゼンテーションをおこなってください。 **電源ボタン インスコントラント ボタンを上にスライドすると電源がONに、下にスライ** ドすると電源がOFFに切替わります。 緑色光レーザー アンチュー インス キット 押すとレーザーを照射し、放すと消灯します マウス左クリック → ● ● マウスの「左クリック」として使用できます。 スライドショーBack/開始 スライドショーのページ戻し / 開始 + **F5** スライドショーNext/BLACK > スライドショーのページ送り / ブラックアウト - **BLACK** 空中カーソルポインター形状変更 きょう 形状を●→ライン→指さし→矢印の順に変更します。 タイマー設定/開始 タイマーの時間設定/開始をおこないます。 (停止は電源をOFFにしてください) 空中カーソルポインター ※Gyro Mouse起動時 空中カーソルポインターを操作できます。 マウスカーソル ※Gyro Mouse終了時―― 分別 | マウスカーソルを操作できます。

スライドショーNext ブラックアウト

※GyroMouse

狲 ₹

※スライドショー開始/終了ボタンはMac版PowerPointの2011年以前のバージョンには対応しません。

### **5.レシーバーの接続・インストール方法、乾電池のセット方法**

#### ●レシーバーの接続方法

パソコンの電源を入れ、OSを完全に立ち上げてください。本体からレシーバーを取出し、USBコネクタの向きを確認し、 パソコンのUSBポートに差し込んでください。

# eaume  $\blacksquare$ レシーバー 木体下部に収納されています。 レジーバー

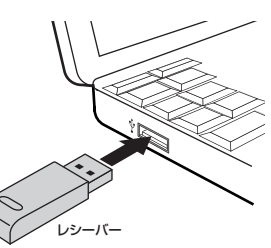

#### ●インストール方法

〈Windows 10・8.1・8の場合〉

②パソコン画面に表示されたソフトウェアの選択画面から、 ①|CDドライブ GyroMouse」をクリックして、|このティス<br>- クに対して行う操作を選んでください。」をクリックします。

# GyroMouseの実行をダブルクリックしてください。 ※約1分ほどでドライバのインストールが完了します。 (パソコンによってインストールにかかる時間は異なります)

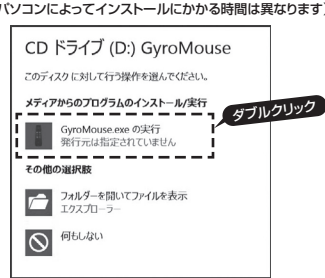

③製品の形をしたアイコンが表示されればインストール完了 です。ソフトウェアがインストールされたパソコンに レシーバーを接続すると「受信機が接続されました」の **<br>メッセージが表示されます。** 

受信機が接続されました

〈Windows 7・Vista・XPの場合〉 ①パソコン画面に表示されたソフトウェアの選択画面から、 GyroMouseの実行をダブルクリックしてください。

※約1分ほどでドライバのインストールが完了します。 (パソコンによってインストールにかかる時間は異なります)

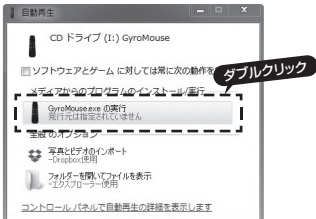

②製品の形をしたアイコンが表示されればインストール完了 です。ソフトウェアがインストールされたパソコンに レシーバーを接続すると「受信機が接続されました」の メッセージが表示されます。

受信機が接続されました

③ユーザー設定のログインパスワードを入力。 ④インストール先の選択。 ⑤インストール完了。

- 
- ●インストール後の2回目以降の使用<br>- インストールしたバソコンでは受信機を抜き差ししても<br>- 再インストールは不要です。 ソフトウェア立ち上げはLaunchpad内の本体形状のア イコンをクリックしてください。

①パソコン画面に表示された"GyroMouse"を、 ダブルクリックしてください。 ②表示されたソフトウェア選択画面からGyroMouse.pkg

<sub>ながこれにシン・シェン *こ*がに<br>をダブルクリックしてください。</sub>

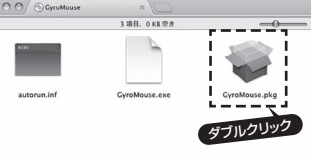

## ●乾電池のセット方法

1.電源がOFFになっていることを 確認し、電池カバーを矢印の方 向にスライドさせて取外します。 2.向きに注意して乾電池をセットします。 ※古い電池を2本とも取出してから 新しい乾電池をセットしてください。

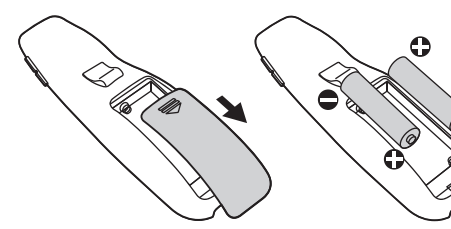

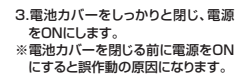

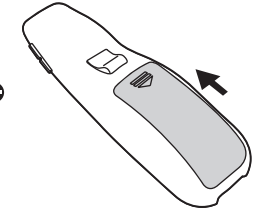

※乾電池の交換は子どものいない場所で行ってください。乾電池を飲み込むなど思わぬ事故の原因となります。 ※乾電池を廃棄する場合は、お住まいの地方自治体のルールに従ってください。

。<br>※長期間使用しない場合は、乾電池を取出してから保管してください。乾電池の液漏れが故障の原因となる場合があります。

#### ペアリング設定に関して

- 工場出荷状態ではペアリング設定されていますが、万が一動作しない場合は1度ペアリング設定をお願いします。
- 1、受信機をパソコンに接続します。(ペアリングモード10秒間開始) 2、空中カーソルポインター形状変更ボタンを押しながら電源をOFFにします。
- 
- 3、電源をONにするとペアリング完了です。

### 基本操作

●電源のON·OFF 製品左側面の電源ON/OFFボタンを上にスライドすると電<br>源がONになり、下にスライドするとOFFになります。<br>※電源ON時に本体が振動します。

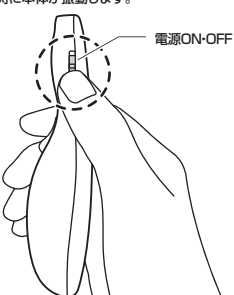

#### **●マウスを操作する**

本体裏面のマウスカーソルボタンを押しながら空中操作する 〜〜〜〜」<br>と、マウスカーソルを操作できます。 マウス左クリックボタンを押すと左クリックが可能です。

マウス カーソル E ับิ + - **F5 BLACK** マウス هجايج 左クリック  $\begin{tabular}{|c|c|} \hline 995001 \\ \hline \end{tabular}$  $\Box$ 

## **●タイマーを設定する**<br>1.タイマー設定/開始ボタンを約3秒間長押しします。

1.タイマー設定/開始ボタンを約3秒間長押しします。<br>2.液晶画面が青色に点滅します。<br>3.スライドショーBackボタン(<<)とスライドショーNextボ

- 3.スフィトフョーBackホタン(\^<br>- タン(>>)で時間を設定します。<br>- 4 再度タイマー設定/腿始ボタン 4.再度タイマー設定/開始ボタンを約3秒間長押しすると設

Buome

定が完了します。  $\frac{1388}{222}$  $\overline{\mathfrak{o}}$ タイマー設定 / 開始  $\ll$ + - **F5 BLACK**  $\overline{\mathbf{z}}$ ଞ

### 空中カーソルポインター

インストールしたアプリケーション「GyroMouse」をクリックして起動させます。(本体形状のアイコンが表示されます)

#### **●空中カーソルポインターの移動**

本体裏面の空中カーソルポインターボタンを押しながら空中 操作すると移動が可能です。

#### **●空中カーソルポインターの形状を変える**

本体左下の空中カーソルポインター形状変更ボタンを押すと ポインターの形状を変更できます。

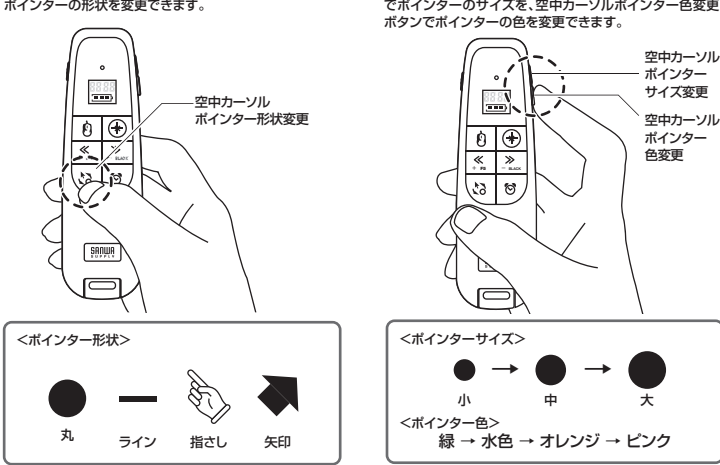

本体形状のアイコン「GyroMouse」をクリックして終了させます。(本体形状のマークが消えます)

### 本体右上のレーザー光照射ボタンを押すと緑色光レーザー ートーロー<br>を照射できます  $\equiv$ মাহি

**●レーザーを照射する**

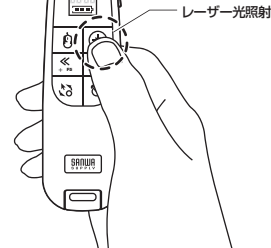

#### **●パワーポイントを操作する**

スライドショーBackボタンで前のページへ、スライドショー Nextボタンで次のページへスライドショーを操作できます。 またスライドショーBackボタンを長押しでスライドショー開<br>始、スライドショーNextボタンを長押しでブラックアウトの操 作が可能です。

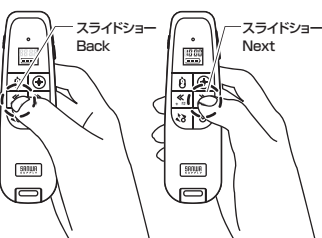

#### **●タイマーを実行する**

タイマー設定を完了後にタイマー設定/開始ボタンを一度

押すと、液晶が青色に点灯します。もう一度押すと、タイマー のカウントダウンが始まります。 ※途中でタイマーを終了、または再設定する場合、電源を OFFにして、再度電源を入れ直してください。

**●空中カーソルポインターの色・サイズを変える** 本体右側面の空中カーソルポインターサイズ変更ボタン

**●電池残量を確認する** 本体のいずれかのボタンを押すと約5秒間表示されます。

### **■ 7.故障かなと思ったときは**

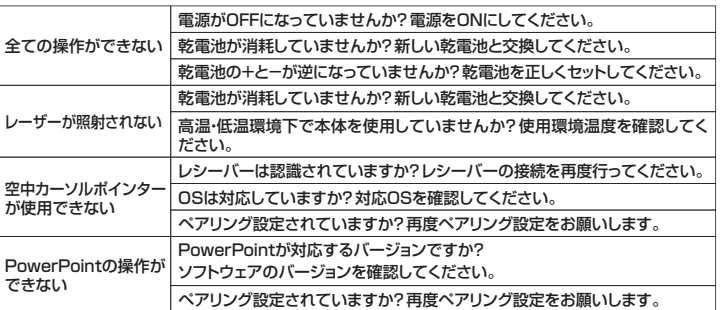

### **8.安全上のご注意(必ずお守りください)**

#### **警告**

絶対に行ってはいけないことを記載しています。この表示を無視して誤った取扱いをすると、使用者が死亡または、重傷を 負う可能性が想定される内容を示しています。

- ●レーザー照射口をのぞきこんだり、レーザー光を人に向けないでください。目を痛める恐れがあります。また、本製品をお<br>- 子さまに使用させないでください。(対象年令18歳以上)<br>●レーザー光を鏡などに照射すると、反射光で目を痛める恐れがありますのでご注意ください。
- 
- ●乳幼児の手の届かない場所に保管してください。けかなどの原因となります。<br>●万一、本製品が極端に発熱している、煙がでている、変な臭いや音がするなどの異常があるときは、直ちに使用を中止し<br>- てください。そのまま使用すると火災や感電の原因になります。
- ●本製品は通信用電波として2.4GHz周波数帯の電波を使用しております。同じ周波数を利用する機器の近くで使用した
- 場合、影響を受けて誤作動する場合があります。同周波数帯を使う機器の近くでは使用しないでください。<br>●本製品は電子機器や医療機器(ベースメーカー等)等に影響をおよぼす恐れがありますので、電車内、航空機内や病院等、<br>- 使用を禁止されている場所でのご使用は絶対におやめください。
- ●不安定な場所や落下物の危険がある場所には絶対に置かないでください。 転倒による火災・感電・故障の原因となります。<br>●本製品の使用にあたっては、取付けるコネクタの場所や取付け取外しの方法をあらかじめご確認ください。接続する場所<br>- を間違えると、ショートして火災や感電の原因となります。
- 
- ●小さなお子様の手が届くところには配置・保管しないでください。(対象年齢18歳以上)<br>●濡れた手で触る、本体を濡らす、あるいはお風呂場など、そのような可能性がある場所での使用はおやめください。感電 や火災、故障の原因となります。
- ●水などの液体がかかる場所、蒸気が発生する場所、またはその可能性のある場所で使用しないでください。また、本製品の近<br>- くに花瓶、植木鉢、コップ、化粧品、薬品など液体が入った容器等を置かないでください。発熱・感電 故障の原因<br>●本製品を分解、改造、修理しないでください。感電や火災、動作不良の原因になります。お客様において分解や改造を行
- われた場合は、保証期間であっても有償修理になる場合や、修理をお断りすることがあります。

### **注意**

①本パッケージに含まれるすべてのものについて、その一部または全部を、無断で複製、複写することはできません。<br>②お客様において、本製品の誤った使用による事故や不利益について、弊社は一切の責任を負いかねますので、予めご了承ください。<br>③本製品は日本国内向け仕様です。国外におけるアフターサポートは行っておりません。また国外の一部地域への持ち出しは

「戦略物資等輸出規制品」に該当する場合があります。 ④本パッケージ内のすべてのものについては、改良のため予告なく変更することがありますので予めご了承ください。

以下は、この表示を無視して誤った収扱いをすると、使用者がけかをしたり、物的損害の発生が考えられる内容を示しています。<br>●故障や動作不良の原因となりますので、以下のような場所や環境では使用、保管しないでください。<br>①使用するパソコンのマニュアルが定めた使用環境を越えるところ。

- 
- 
- 
- ②振動や衝撃が加わる場所や落下しやすい場所。<br>③風呂場など水気の多い場所。温気やホコリの多い場所。<br>④直射日光が当たる場所や自動車のダッシュボードなど高温になる場所。ストーブやヒーターなど熱源の付近。
- 
- 
- ⑤強い磁力や電磁波が発生する場所。静電気の発生しやすい場所。<br>⑥腐食性ガスが発生する場所。<br>●本製品は精密部品です。以下のことに注意をしてください。<br>①落としたり衝撃を加えないでください。 ③製品の上に物を置かないでください。破損や変形する恐れがあります。
- ②製品の上に水や液体がかからないようにしてください。 ④取付けや取外しの際に、無理にひねったり叩いたり、力を加えないようにしてください。 ●その他の注意事項
- ①長時間連続して照射し続けると発熱し、レーザー光が弱くなる場合があります。長時間におよぶ連続使用(押しっぱなし)<br>- は避けてください。
- は避けてください。 ②USBハブを経由して本製品を接続される場合、使用環境によっては正常に動作しない場合があります。 その場合はパソコン本体のUSBポートに直接接続してご使用ください。 ③使用済みの消耗品は条例とうに基づき、適正に廃棄処分してください。
- 
- 

### **9.保証書・保証規定**

1)保証期間内に正常な使用状態でご使用の場合に限り品質を保証しております。万一保証期間内で故障がありました場合は、<br>- 弊社所定の方法で無償修理いたしますので、保証書を製品に添えてお買い上げの販売店までお持ちください。<br>2)次のような場合は保証期間内でも有償修理になります。

- 
- (1)保証書をご提示いただけない場合。 (2)所定の項目をご記入いただけない場合、あるいは字句を書き換えられた場合。 (3)故障の原因が取扱い上の不注意による場合。
- 
- (4)故障の原因がお客様による輸送・移動中の衝撃による場合。
- (5)天変地異、ならびに公害や異常電圧その他の外部要因による故障及び損傷の場合。 (6)譲渡や中古販売・オークション・転売等でご購入された場合。
- 
- 
- 3)お客様ご目身による改造または修理かあったと判断された場合は、保証期間内での修理もお受けいたしかねます。<br>4)本製品の故障、またはその使用によって生じた直接、関接の損害についての準常はよその責を負わないものとします。<br>5)本製品を使用中に発生したデータやプログラムの消失、または破損についての補償はいたしかねます。
- 6)本製品は医療機器、原子力設備や機器、航空宇宙機器、輸送設備や機器などの人命に関わる設備や機器、及び高度な信頼<br>- 性を必要とする設備や機器やシステムなどへの組込みや使用は意図されておりません。これらの用途に本製品を使用され、<br>人身事故、社会的障害などが生じても弊社はいかなる責任も負いかねます。
- 7)修理ご依頼品を郵送、またはご持参される場合の諸費用は、お客様のご負担となります。
- 
- 8)保証書は再発行いたしませんので、大切に保管してください。 9)保証書は日本国内においてのみ有効です。

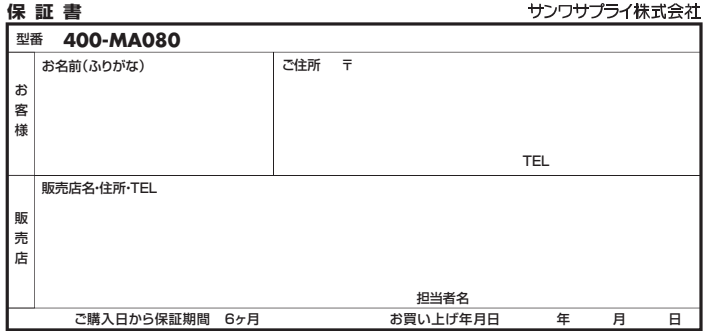

# <sup>本取扱説明書の内容は、予告なしに変更になる場合があります。<br>**サンワサプライ株式会社**</sup>

サンワダイレクト / 〒700-0825 岡山県岡山市北区田町1-10-1 TEL.086-223-5680 FAX.086-235-2381